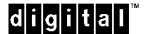

# Replacing a Fibre Channel Arbitrated Loop Hub

Follow these instructions to replace a Fibre Channel Arbitrated Loop Hub (DS-DHGGA-CA)

#### NOTE

Before installing the replacement hub, turn OFF all ac power to the subsystem and the server/host.

## Install the Replacement Hub

Place the new hub in the same location that the failed hub had occupied. This will ensure that the existing cables will reach all necessary system components.

## **Attach Data Cables**

Connect all data cables to the hub. Any hub port position may be used, for either the subsystem or the server/host. Be sure to tighten the cable connector jackscrews for all cables. The number of cables depends on your system configuration.

#### **Power ON the HUB**

Connect the ac power cord to the back of the hub and plug the other end into an ac outlet. There is no ON/OFF switch on the hub, the hub is ON as soon as ac power is applied. You should see all hub indicator lamps illuminated. There is one green power lamp and nine amber port lamps.

## **Power ON the Subsystem**

Press the ac power switch to the ON position. It will begin to initialize.

## Power ON the Server/Host

Press the server/host ac switch to the ON position. It will begin to initialize.

## System Ready

The system is ready when the hub port lamps are extinguished at each cable connection.